## Usb hid core driver ubuntu install

**CLICK HERE TO DOWNLOAD** 

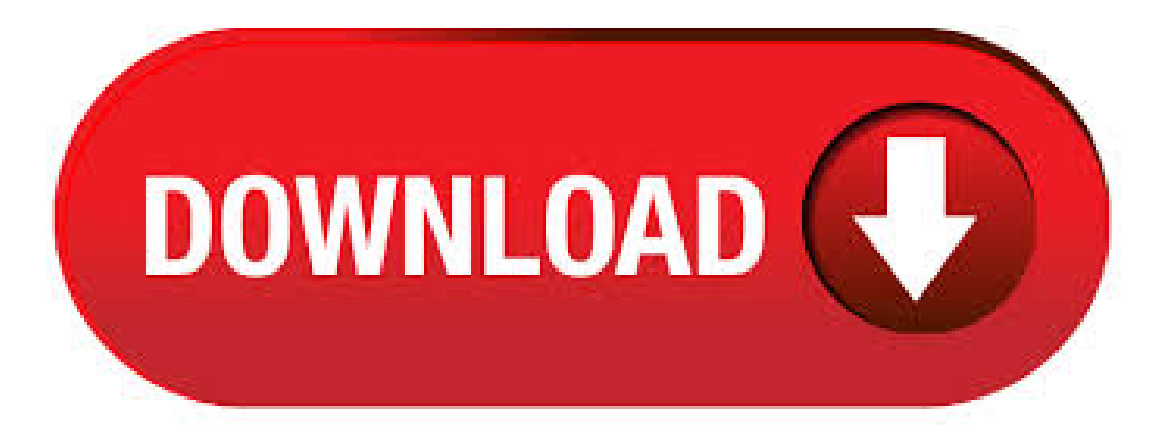

For information about the core driver, see nutupsdrv(8). This driver, formerly called newhidups, replaces the legacy hidups driver, which only supported Linux systems. SUPPORTED HARDWARE usbhid-ups brings USB/HID UPS monitoring to NUT on all platform supporting USB through libusb. It should detect any UPS that uses the HID power device class. HID Mouse Configuration. In the kernel configuration stage, you need to turn on USB Human Interface Device (HID) support in the USB support and Mouse Support in the Input core agojuye.vestism.ru don't need to worry about the screen resolution entries for a normal mouse - these are for mouse-like devices such as a graphics tablet. 首先介绍HID: HID是Human Interface Devices的缩写.翻译成中文即为人机交互设备.这里的人机交互设备是一个宏观上面的概念,任何设备,只要 符合HID spec,都可以称之为HID设备在make menuconfig中,选中USB Human Interface Device(full HID) support。则所有USB HID都会 被驱动, 其中包 . So, you need to install proper USB drivers and setup Android SDK to obtain ADB tools and development kit which is used for the Android development. Android SDK is a development environment for the Android operating system which allows you to simulate apps and mods on the emulator and test them on live devices with careful debugging. Need to install a USB Ethernet Adapter (Isusb string below) Bus Device ID 0bda Realtek Semiconductor Corp. Ask Ubuntu is a question and answer site for Ubuntu users and developers. It only takes a minute to sign up. Ubuntu install driver for Thunderbolt 3 Dock Ethernet. 1. Dell XPS15 Ubuntu ethernet not. \$ lsusb Bus Device ID 1d5c Bus Device ID 1d6b Linux Foundation root hub Bus Device ID 04ca Lite-On Technology Corp. Bus Device ID af Validity Sensors, Inc. VFS Fingerprint Reader Bus Device ID a2b Intel Corp. Bus Device ID 0d8cc C-Media Electronics, Inc. 5/19/ · Building (usb)agojuye.vestism.ru (for kernel) In the agojuye.vestism.ru2 file, you will find hid-core.c, which have special exceptions for wacom. This file is not built by default, so you will need to reconfigure the package and run make again. In Windows Vista and later versions of Windows, vendors can enable the selective suspend feature for USB HID devices. This feature is defined in Revision of the Universal Serial Bus Specification. For more information about how Windows supports the USB selective suspend feature, see. USB HID core driver. and when I install off of a€Intel®NUC and the Home Theatre Personal Computer on Powered by a visibly smart 3rd generation Intel ® Core In order to install Linux Mint, a USB drive 22/03/€ The following tutorial explains. Could you recommend a way to figure out which driver is being used for a USB device. Sort of a usb equivalent of lspci-k command. Unix & Linux Stack Exchange is a question and answer site for users of Linux, FreeBSD and other Un\*x-like operating systems, the APC UPS defaults to the hid driver, which is indeed correct. 2. Plug in the bootable USB drive to your computer and boot into the Live Ubuntu system. IMPORTANT: For Windows 8 pre-installed machine, you have to disable "fast startup" and "secure boot" features. To disable "fast startup", go to Control Panel > Hardware and Sound > Power Options > System Settings > Choose what the power buttons do and uncheck the Turn on fast startup box.  $8/9/ \cdot$  UVC stands for 'USB Video Class'. It defines video streaming functionality on the Universal Serial Bus. UVC compliant peripherals only need a generic driver; much like mass storage devices (USB flash disks, External disc enclosures, etc.) can be managed by a single driver because they conform to the USB Mass Storage specification.  $5/30/$   $\cdot$  If the touchscreen produces no events out of the box, check to see if it's an USB device or not: kusb. USB connection. Check the output for any reference to a touchscreen. If your touchscreen has an USB interface, and it isn't working, then you may need to blacklist the usbtouchscreen driver for it to work: sudo modprobe-r usbtouchscreen. For information about thecore driver, see nutupsdrv(8). This driver, formerly called newhidups, replaces thelegacy hidups driver, which only supported Linux systems. SUPPORTED HARDWARE, usbhid-ups brings USB/HID UPS monitoring to NUT on all platform supporting USB through libusb. It should detect any UPS that uses the HID power device class. A complete Ubuntu install to a USB hard drive is a relatively simple process. As a matter of fact, it is almost as simple as a regular Ubuntu internal hard drive or compact flash card installation. Due to popular e-mail demand from our subscribers, we have decided to write a simple tutorial on the Ubuntu USB hard drive installation procedure. To select Ubuntu ISO the first you need to click "Other Boot loaders" button than choose Ubuntu redaction that you want add your multiboot USB drive like it shown on screenshot agojuye.vestism.ru you want WinUSB to download Ubuntu distribution automatically then place mouse pointer on necessary redaction than click on button with processor architecture  $-32$  or 64 bit. This is a powerful card  $-1$  know ATI doesn't have a great reputation in the Linux world but I really hope there is a driver version I can install to get some good agojuye.vestism.ru rest of my specs are in my signature I need to install 64 bit Ubuntu to make use all of the system and video ram. The Intel®HD Graphics Driver for Windows\* XP64 is advocated for 4th Generation Intel® Core™ Processor graphics, embedded designs only. Driver HID® ActivID® Device Installer (AIDI) aidi\_\_agojuye.vestism.ru - ( MB) ActivID Device Installer is a software package that allows installing the drivers for some smartcard readers including ActivKey SIM and ActivKey Display products. Keyboard and mouse HID client drivers are implemented in the form of HID Mapper Drivers. A HID mapper driver is a kernel-mode WDM filter driver that provides a bidirectional interface for I/O requests between a non-HID Class driver and the HID class driver. The mapper driver maps the  $\dot{I}$ O requests and data protocols of one to the other.  $12/21/$  · Re: Install hangs at usbhid or Attached SCSI removable disk Thanks for the reply! I would love to remove all excess hardware, but the only usb peripherals plugged in are the keyboard and mouse (and the USB stick if I'm installing off of that). HID Usage Tables 06/04/ This document defines constants that can be interpreted by an application to identify the purpose and meaning of a data field in a HID report. CCID Driver for OMNIKEY readers:, , USBCard Reader, , , , , 5x25, CK Mini, CK, Architectures: x64, x86 OS's:Windows 10 (and bit) Windows (and bit) Windows 7 ( and bit) Windows Vista (and bit) Windows Server Windows Server Windows Server Windows Server. HID Related Specifications and Tools Device Class Definition HID. The Device Class Definition for HID is intended to supplement the USB Specification and provide HID manufacturers with the information necessary to build USB-compatible devices. It also specifies how the HID class driver should extract data from USB devices. 11/30/ · There are 3 modes: Default (usb to serial), HID, and ISP to distinguish between ISP and the others there is a simple way of doing it: The CDC Virtual Serial interface can have different baud rates. and the MCU know this baud, because it needs to reprogram the chip. Installare driver Chiavetta Onda CM Su Ubuntu Messaggio da Pietrottiandrea» 13/02/, Ciao a tutti, sono Pietro, e sono nuovo in questo forum. già da due anni uso ubuntu e mi trovo veramente molto ma molto bene. è sorprendente la . 1/10/ · Codice: Seleziona tutto [] usbcore: registered new interface driver usbfs [] usbcore: registered new interface driver hub [] usbcore: registered new device driver usb [] usb usb1: New USB device found, idVendor=1d6b, idProduct= [] usb usb1:New USB device strings: Mfr=3, Product=2, SerialNumber=1 [] usb usb1:Product: EHCI Host. The pedal is an HID-compliant USB device and the kernel has no problem discovering it and making its events available to userspace

via a /dev/input/eventX node. To see that you can run the evtest program (on Debian: sudo apt install evtest). So you don't need to go to the HID level to use the foot pedals. 7/5/ · On Ubuntu and Ubuntu-based distributions, there's an "Additional Drivers" tool. Open the dash, search for "AdditionalDrivers,"and launch it. It will detect which proprietary drivers you can installfor your hardwareand allowyou to installthem. Linux Mint has . 11/5/ · After the USB HID device issue after September 10, —KB (OS Build ) windows update, my HID device is no more recognized. It is listed by the agojuye.vestism.ru application but the application I use to manage this device cannot see it. Identify USB Driver. Part 2 of 2 part series on identifying drivers in all Linux distro. Applies to Ubuntu, Debian, Mint, CentOS, Fedora & all Linux distro.  $4/11/$  · The tutorial uses the USB stick created in Install Ubuntu on a USB Stick from Windows. You should note how much RAM your computer has. Note Some of the items listed are specific to the BIOS running on the TYou may need to look up how to do the same or similar steps using your BIOS. Steps 1. Connect the external hard drive and the USB. 6/2/ · Readme Once: [\*] Samsung PC Suite: Samsung also provide Samsung Smart Switch and Samsung Kies to Sync Samsung Devices to the Computer. [\*] Samsung Firmware: If you are looking for Stock Firmware of your Samsung Device, then head over to the Samsung Stock Firmware page. [\*] Samsung Combination File: If you are looking for Original Combination File of your Samsung Device, . 8/4/ · The procedure for using the USB adapter from the BOM wasn't in the wiki - nor was it immediately obvious, so, here goes. If you are using the usb -> RS adapter, the serial drivers may need to be installed for the device to work properly. After plugging in the device, first check the hardware. Intel Intel(R) Core(TM) iUCPU @ GHz. System Dell Latitude Touchpad IEI Integration Corp DELL EF Touchpad. USB Intel Sunrise Point-LP USB xHCI Controller (d2f) Video nVidia GMM [GeForce MX] (10ded). 1/1/ · HID Keyboard Device free download. Get the latest version now. HID Keyboard agojuye.vestism.ru installed agojuye.vestism.ru information only.  $3/25/$  · It's always worth double-checking the USB port you're trying to use is USB and not While that shouldn't stop you from using it, if your concern is slow speeds, you may be using an older port. USB ports tend to be blue, while USB tends to be white or black. Details on how the Ubuntu driver package can be unpacked and modified for other distros is covered in this article. Note: This is a reference driver for supported DisplayLink® USB graphics device that is incorporated in your dock, adapter or monitor.  $4/7/$  · mouse is detected but the cursor is not moving, M, Ubuntu, ID usbcore: registered new interface driver usbhid [] usbhid: USB HID core driver [] logitech-djreceiver D:C52B hiddev0,hidraw1: USB HID v Device [Logitech USB Receiver] on usb/input2 [] input: Logitech. My USB HID devices have two modalias files, one of type usb under the USB path, and one of type hid under an additional aaaa:bbbb:cccc:dddd directory. If your device doesn't have the latter, then guess: the kernel doesn't like the HID descriptor for some reason (the many null values in lsub -v are suspicious), and decides it's not a valid HID device, and therefore doesn't load hid-generic.